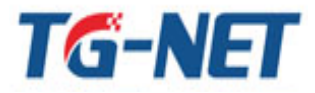

TG-NET 深圳市万网博通科技有限公司

**ShenZhen TG-NET Botone Technology Co., Ltd** 

### 

# 【POE 定时器】功能说明

#### 功能背景:

由于 POE 交换机下联的设备(例如无线 AP)在一些应用场合 (如厂商、智能楼宇等), 一直处于 24 小时运作,但真实情况此时并不需要 24 小时运行,这样就会造成一些电力资 源和带宽资源的浪费。为了预防出现这样的现象,TG-NET 交换机推出一种"智能定时器" 功能, 通过在 POE 交换机 Web 页面上的配置 POE 端口策略, 从而控制 POE 端口对应的 终端设备 (如摄像头、AP), 哪些设备是要 24 小时运行 (如摄像头), 哪些只需要运行一段 时间 (如 AP)。通过 POE 端口来达到环保节能、节省成本效果

# 简而言之, POE 交换机支持端口定时供电, 即通过控制 POE 交换机端口, 来控制终端 设备(如 AP、摄像头)何时工作,何时不工作。

#### 使用场景:

商场、智能楼宇、企业办公等使用AP、摄像头,并配合POE交换机一起使用的场所。

#### 实施步骤:

第一步: 讲入POE交换机Web管理界面 (默认地址均为192.168.255.1、默认用户名/ 密码 admin/admin)。

第二步: 选择功能菜单【高级配置】→【POE定时器】;

第三步: 配置所需的策略。

备注: 策略配置详细讲解如下页内容

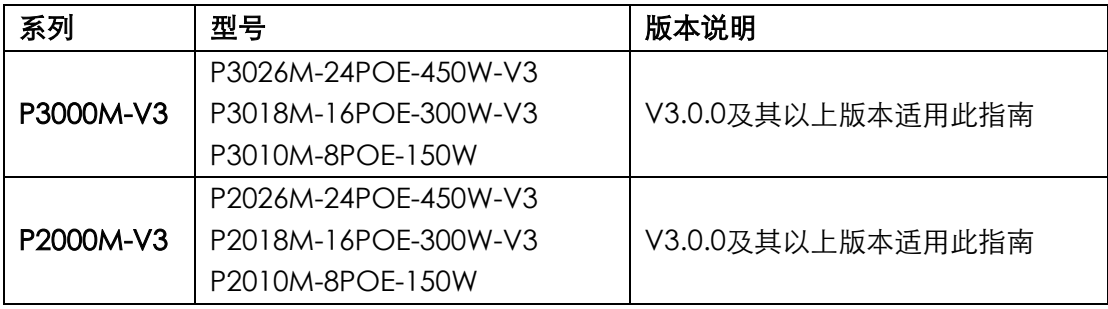

适用型号和版本

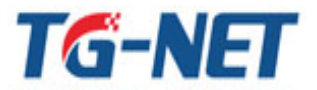

TG-NET 深圳市万网博通科技有限公司

**ShenZhen TG-NET Botone Technology Co., Ltd**

## 【POE定时器】具体操作

- \*\*\*\*\*\*\*\*\*\*\*\*\*\*\*\*\*\*\*\*\*\*\*\*\*\*\*\*\*\*\*\*\*\*\*\*\*\*\*\*\*\*\*\*\*\*\*\*\*\*\*\*\*\*\*\*\*\*\*\*\*\*\*\*\*\*\*\*\*\*\*\*\*\*\*\*\*\*\*\*\*\*\*\*\*\*\*\*\*\*\*\*
- 1. 在【基本设置-IP 地址】配置页面,更改交换机管理 IP 及网关信息为可访问外网网段的 ip 地址。
- 2. 在【系统维护-Ping 检测】配置页面,ping www.baidu.com 测试外网连通性,确保 外网可达。

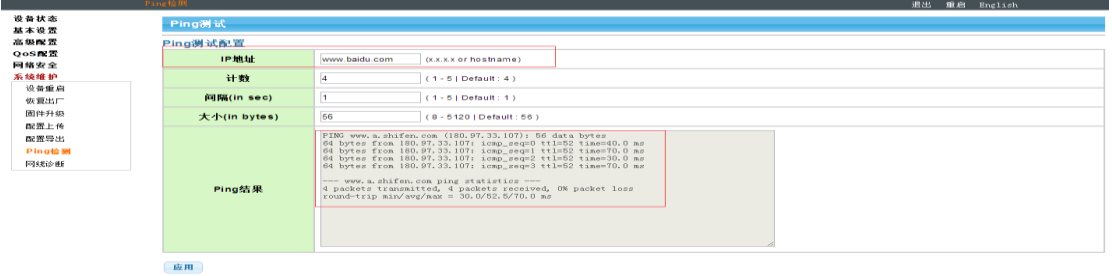

3. 在【基本设置-时间设置-系统时间】页面,查看 SNTP 服务器是否开启(默认开启)以 及系统当前时间信息是否已同步网络时间。

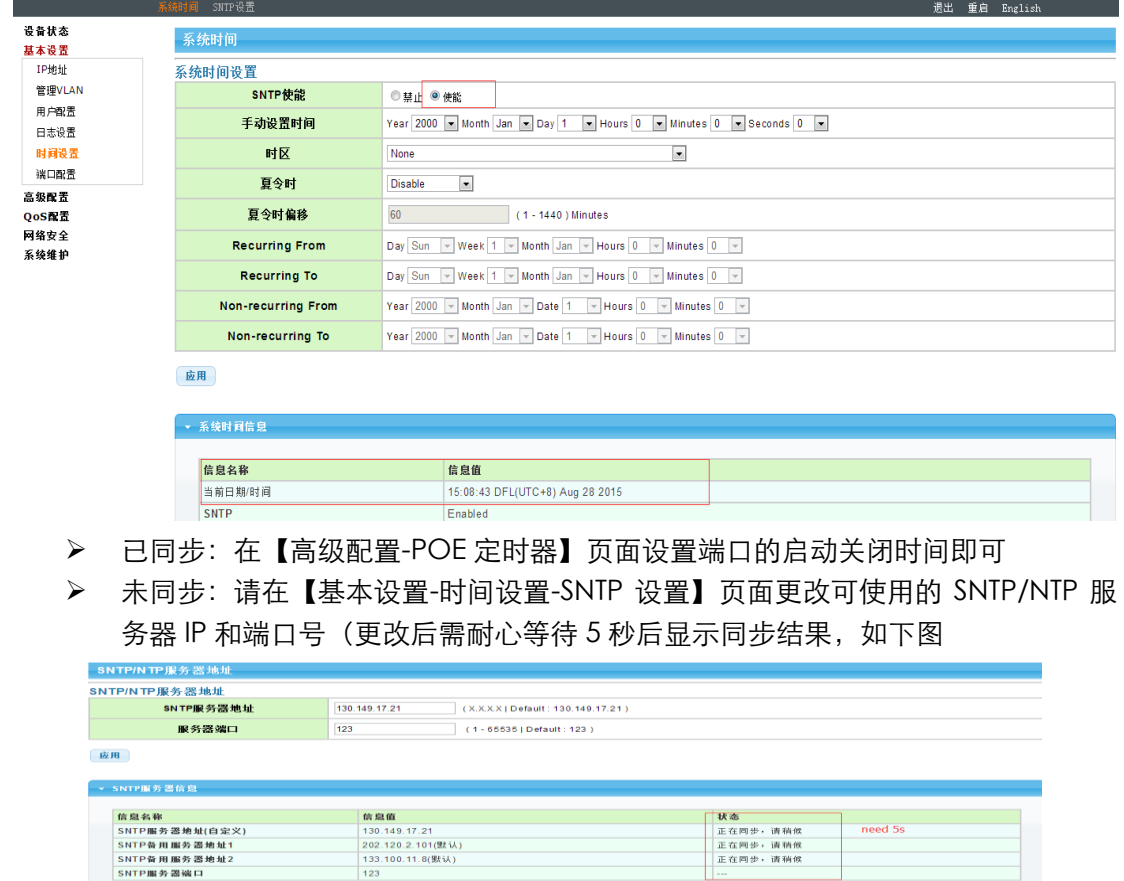

4. 在【高级配置-POE 定时器】页面使能需要启用 POE 定时器的端口,并设定开启和关 闭的时间。

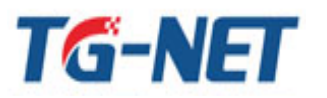

TG-NET 深圳市万网博通科技有限公司

ShenZhen TG-NET Botone Technology Co., Ltd

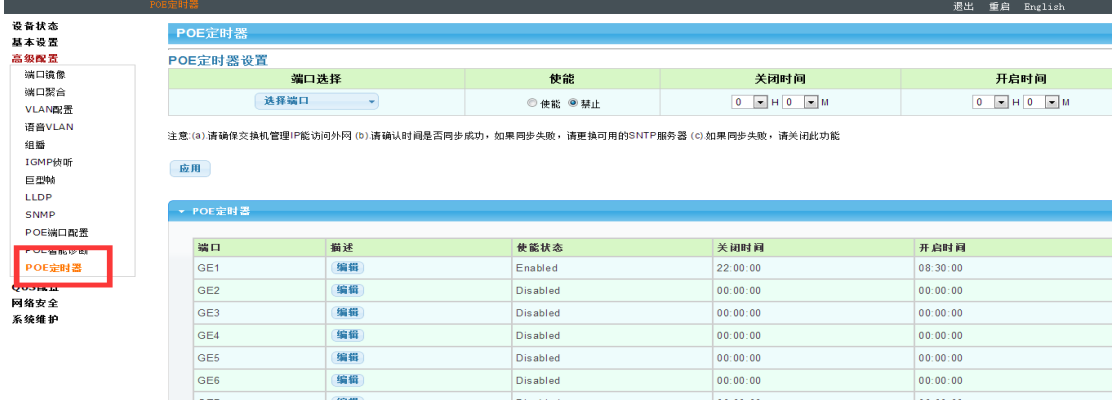

如: 现需要 GE1 端口下的 AP 需要早上 8: 30 点到晚上 22 点处于开启状态, 其余时间为 关闭状态。

- > 端口选择处勾选 GE1
- > 使能状态栏选择使能
- ▶ 关闭时间选择 22:00
- > 开启时间选择 08:30
- > 填写完成点击应用

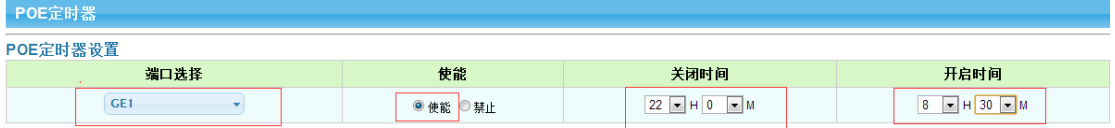

注意:(a).请确保交换机管理IP能访问外网 (b).请确认时间是否同步成功,如果同步失败,请更换可用的SNTP服务器 (c).如果同步失败,请关闭此功能

```
[应用]
```
# 配置完成后, 显示如下:

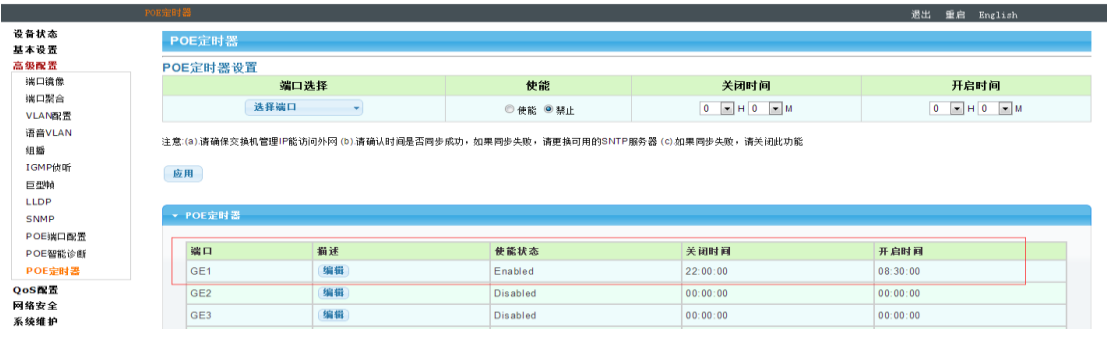